# Mathematica 学生用ホームユースライセンス アップグレード方法

情報推進部情報基盤課教育系システム班 2022年02月

# Mathematica学生用ホームユースライセンス アップグレードの方法

Wolfram Customer SupportよりMathematicaの新しいバージョンがリリースされると ご登録のメールアドレスに認証メールが届きます。

メールが届きましたら、以下の手順に従ってアップグレードを行ってください。

#### **【目次】**

P3 …… ➀ 認証メールの確認 P4 …… ② 認証結果の確認 P5 …… ②-A 認証成功メールの確認 P6 …… ②-B 新規アクティベーションキーの発行

P7…… ③ 製品のダウンロード

P8…… ④ 製品のインストール・アクティベーション

P9…… ⑤ お問い合わせ先

※メールを紛失または誤って削除された、何らかの 原因でメールの受信が出来なかった場合、メールが 再送されることはありません。 その際は、新バージョンの新規アクティベーション キーを請求してください。

【Wolframアクティベーションキー請求フォーム 】 [https://user.wolfram.com/portal/requestAK/302b](https://user.wolfram.com/portal/requestAK/302bbaa17eacf126c2c6c16b21a964346ee15d7b) baa17eacf126c2c6c16b21a964346ee15d7b

➀ 認証メールの確認

### ★Wolfram Customer SupportよりMathematicaの新しいバージョンがリリースされると 以下の認証メールが登録のメールアドレスに届きます。

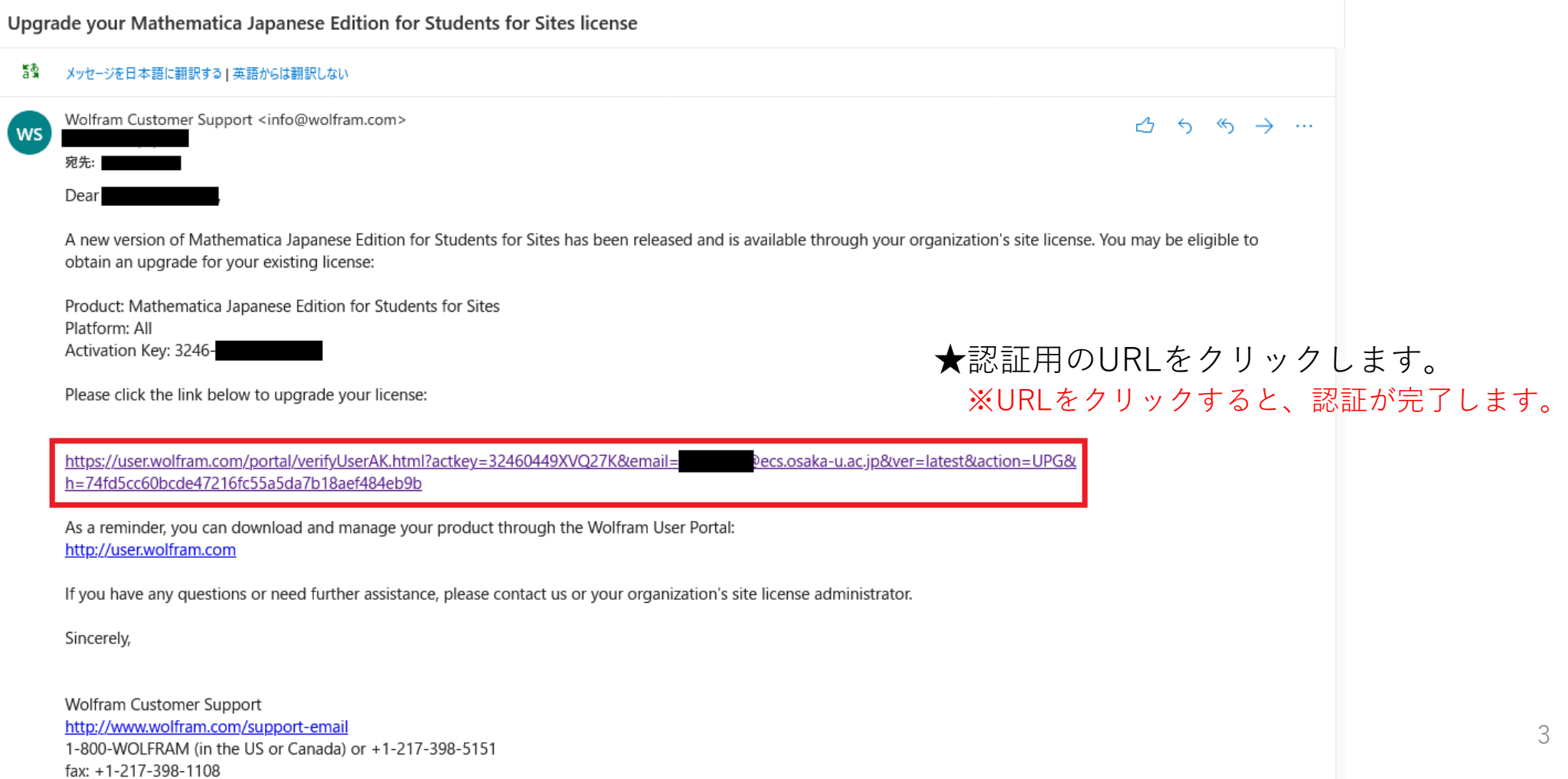

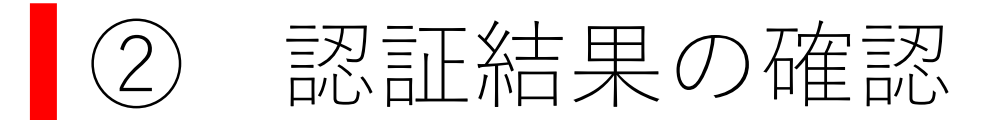

#### **A:認証に成功**

認証に成功すると、右の画面が表示されます。 後ほど、 Wolfram Customer Supportより 認証成功のメールが届きます。 P5 【②-A認証成功メールの確認】の作業を 実施してください。

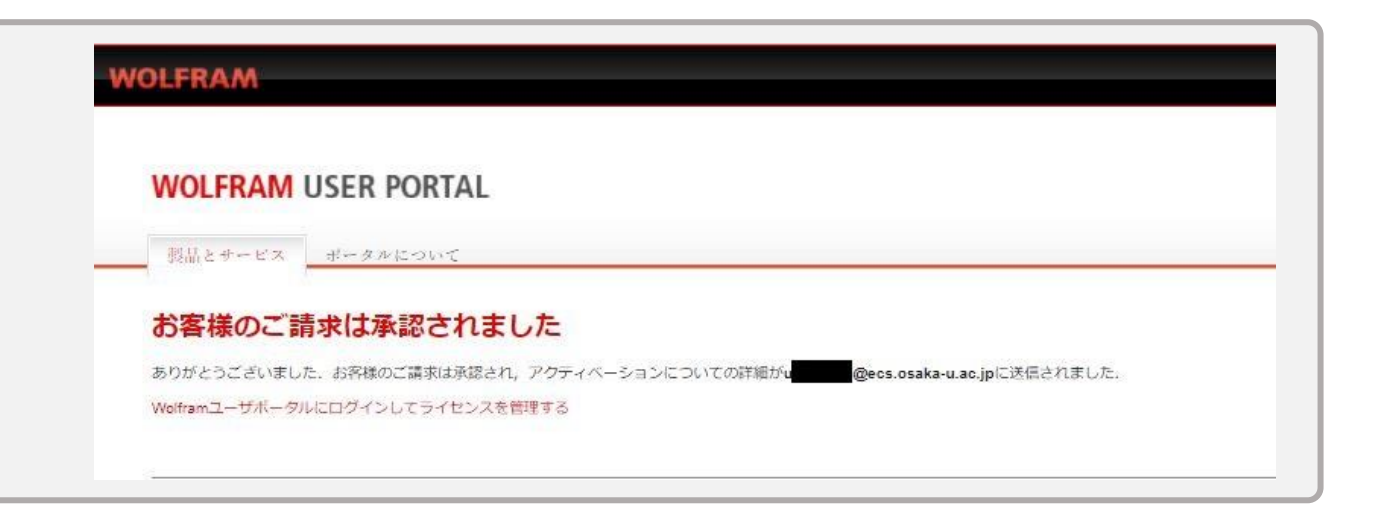

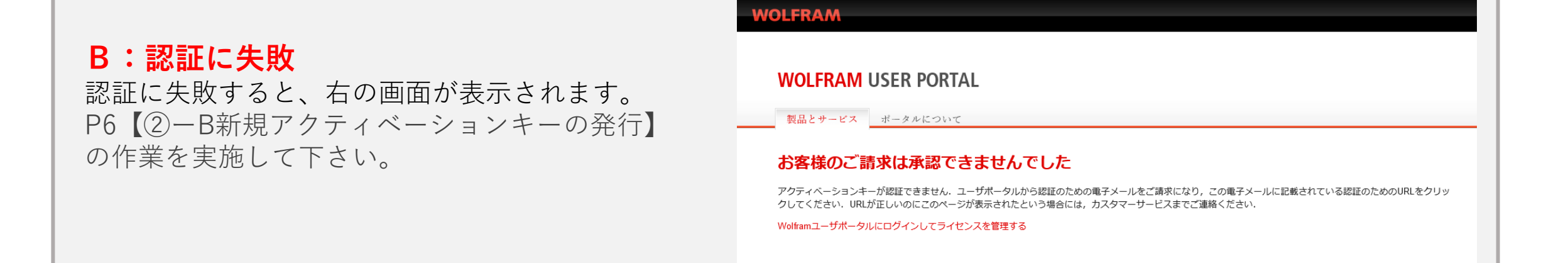

②-A 認証成功メールの確認

## ★認証に成功したら、Wolfram Customer Supportより以下のメールが届きます。

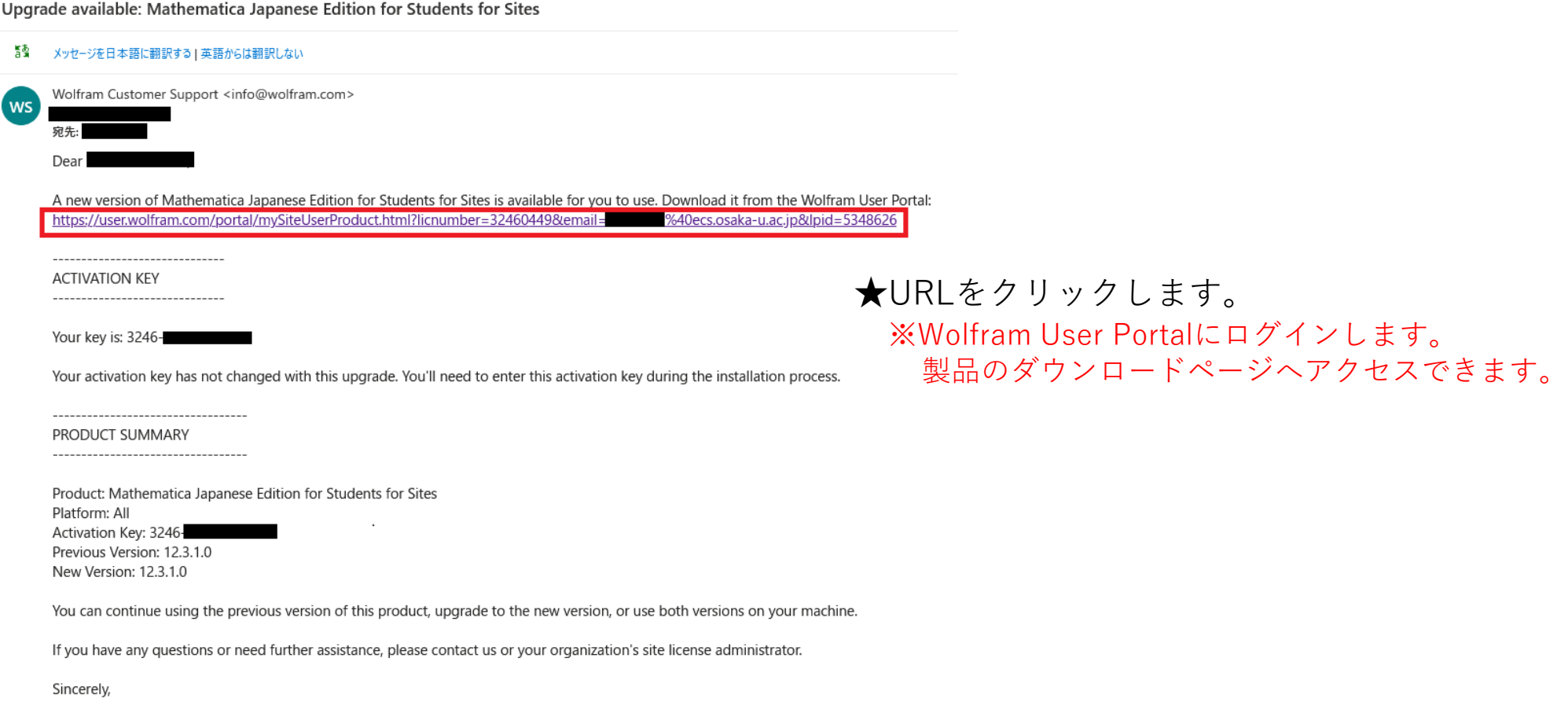

Wolfram Customer Support http://www.wolfram.com/support-email 1-800-WOLFRAM (in the US or Canada) or +1-217-398-5151 fax: +1-217-398-1108

②ーB 新規アクティベーションキーの発行

認証に失敗した場合、 以下のURLより新規アクティベーションキーの発行をお願い致します。 ※Wolfram User Portal にログイン後、請求フォームが開きます。

【Wolframアクティベーションキー請求フォーム 】 [https://user.wolfram.com/portal/requestAK/302bbaa17eacf126c2c6c16b21a96](https://user.wolfram.com/portal/requestAK/302bbaa17eacf126c2c6c16b21a964346ee15d7b) 4346ee15d7b

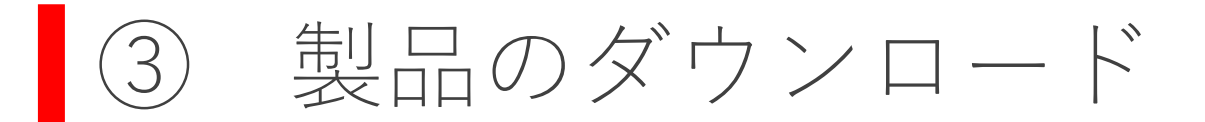

★Wolfram User Portal /製品とサービスのページが表示され、プログラムのダウンロードが出来るようになります。

**WOLFRAM USER PORTAL** 

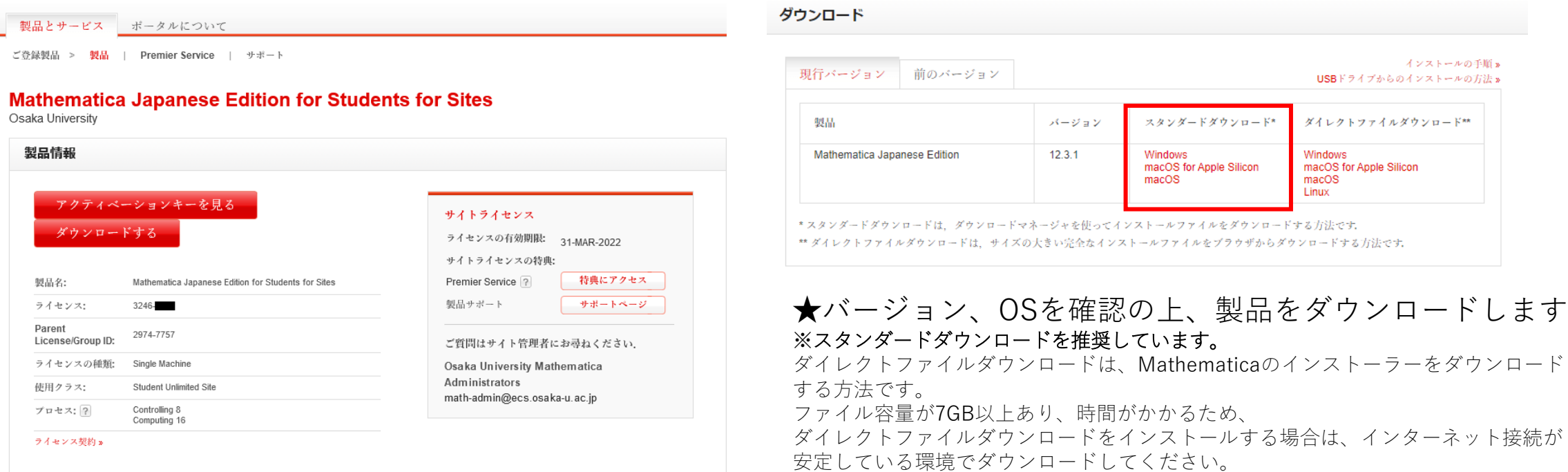

7

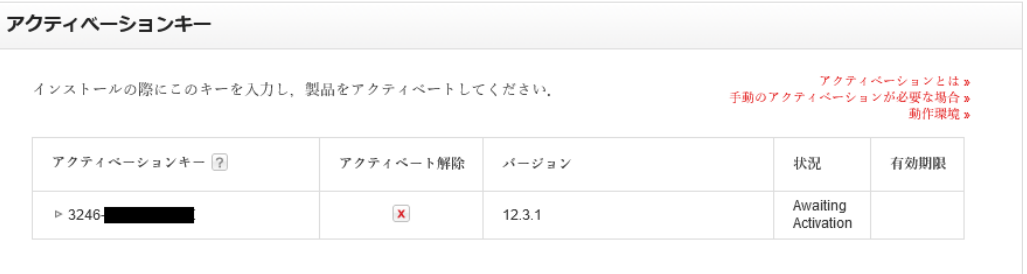

製品のインストール・アクティベーション

★インストール・アクティベーションの詳細は、Wolfram社のホームページをご参照下さい。

【インストール方法】 <https://support.wolfram.com/ja/12440?src=mathematica> (Windows) <https://support.wolfram.com/ja/12449?src=mathematica> (Mac) <https://support.wolfram.com/ja/12453?src=mathematica> (Linux)

【アクティベーション方法】 <https://reference.wolfram.com/language/tutorial/ActivatingMathematica.html>

※先にMathematicaをインストールされた場合、Mathematicaをインストールした端末で Activateを実行して下さい。

★アップグレードの作業は以上となります。

不明点等がありましたら、下記までご連絡ください。

サイバーメディアセンター豊中教育研究棟内 情報推進部情報基盤課教育系システム班 内線:6803 (豊中) 外線:06-6850-6803 E-Mail :math-admin@ecs.osaka-u.ac.jp